# <span id="page-0-1"></span>Case Management API v2

Manage support requests to resolve issues with your Akamai applications and services.

# **Overview**

The Case Management API helps you manage support requests to resolve any issues with your Akamai applications and services.

# Who should use this API

Use this API if you are administer Akamai products and want to develop your own set of tools to interact with Akamai customer service representatives outside of [Akamai Control Center](https://control.akamai.com/). Use this API to track the status of various support tickets, and to open new tickets. Use it to allow your own set of users to comment on support tickets and upload files that demonstrate problems. Use it also if you are a reseller who wants to develop a customer support layer for third-party users.

# Get started

Before using the Beta API for the first time:

- **•** Review [Get Started with APIs](https://learn.akamai.com/en-us/learn_akamai/getting_started_with_akamai_developers/developer_tools/getstartedapis.html) for details on how to set up client tokens to access any Akamai API. These tokens appear as custom hostnames that look like this: https://akzz-XXXXXXXXXXXXXXXX-XXXXXXXXXXXXXXXX.luna.akamaiapis.net .
- To enable this API, choose the API service named Case Management, and set the access level to READ-WRITE.

After provisioning the API token, the user associated with the unique token can submit cases on behalf of other users.

# <span id="page-0-0"></span>Hypermedia

The API uses links to standard *hypermedia* objects to help clients locate related resources relevant within a set of JSON data. For example, the JSON below shows the sort of response you get when uploading a file attachment. Its **links** array may accommodate various related resources, but in this case presents only the case ticket under which the file is tracked. The rel represents the *link relation*, in this case a conceptual parent object, and the **href** that provides a navigable path to the resource once you prefix it with your hostname token.

```
{
     "caseId": "F-CS-1203600",
     "statusMessage": "Ticket has been successfully updated with file",
     "links": [
        {
            "href": "/case-management/v2/cases/F-CS-1203600",
            "rel": "parent"
        }
     ]
}
```
# Resources

This section provides details on the Case Management API's various operations. The API supports two basic sets of operations, one workflow to create a new case, and another to add follow-up items to existing cases, including requests to the close the case.

This workflow summarizes the operations necessary to create a new support ticket. See the steps for each operation for more detailed information.

- 1. First run *List Categories* to assign a top-level category.
- 2. Run [Get subcategories](#page-4-0) to select one or more relevant subcategories for use in a new [POST](#page-35-0) [object](#page-35-0).
- 3. Run [Get case attributes](#page-5-0) to prepare new data for the POST object.
- 4. Based on the [hypermedia](#page-0-0) link embedded in response object, optionally run [Get a questionnaire](#page-11-0) to answer questions relevant to the support ticket's top-level category.
- 5. Optionally run [Get severity definitions](#page-8-0) and [Get response times](#page-9-0) for help in assigning the appropriate severity level.
- 6. Once you have assembled all this information, run the [Create a New](#page-14-0) Case operation.

Run the remaining [List cases](#page-12-0) and [Get a case](#page-16-0) operations to select support tickets. Run [Add a note](#page-17-0) and

[Upload a file](#page-19-0) to update a ticket, and [Download a](#page-21-0) File to get uploaded files. Run [Close a](#page-18-0) Case once the support ticket has been addressed.

# API summary

Download the [RAML descriptors](https://developer.akamai.com/api/core_features/case_management/v2-api.zip) for this API.

<span id="page-2-2"></span><span id="page-2-1"></span><span id="page-2-0"></span>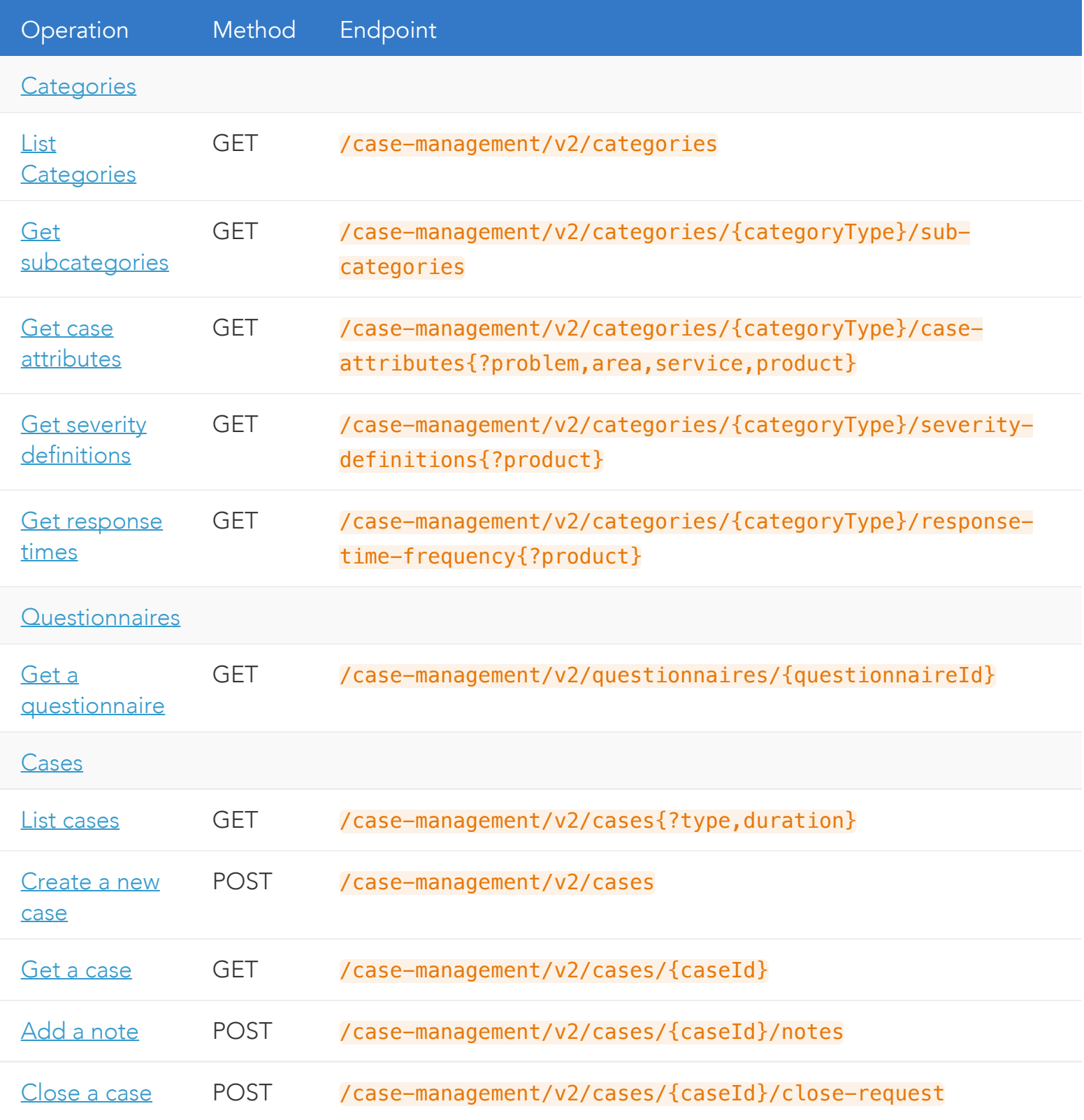

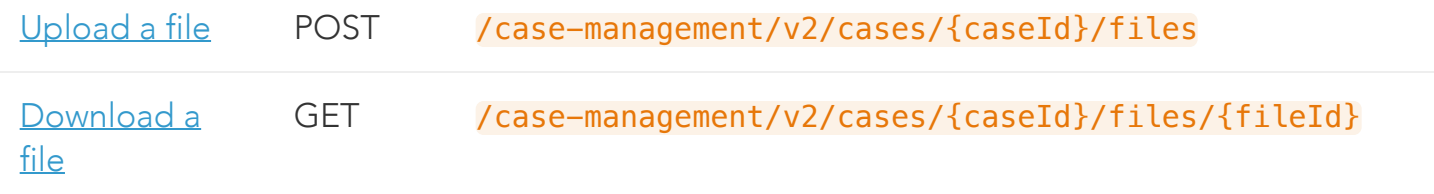

### <span id="page-3-0"></span>List categories

To create a new support ticket, you first need to categorize it, both with a top-level category and a set of subcategories. This operation gets the top-level category necessary to list the subcategories.

```
GET /case-management/v2/categories
```
Status 200 application/json

Object type: [Category](#page-23-0)

Download schema: [Categories.json](https://developer.akamai.com/api/core_features/case_management/v2-api.zip)

Response Body:

```
\sqrt{2} {
         "categoryType": "Technical",
         "displayName": "Technical Support Issue",
         "description": "Performance, Stale Content, Errors and Unexpected behaviors, an
d other break/fix issues, etc."
     },
     {
         "categoryType": "Business",
         "displayName": "Business Support Issue or Question",
         "description": "CP Code, User Access and Management, How To Use Control Center,
  Reporting, Contract, etc."
     },
     {
         "categoryType": "Billing",
         "displayName": "Billing Support Issue or Question",
         "description": "Invoice issues, Billing discrepancies, Purchase Order details,
```
Run this operation to retrieve a categoryType value for use in gathering information to create a new support ticket: J.

1. GET /case-management/v2/categories .

- 2. From the response array, choose the appropriate [Category](#page-22-0) object.
- 3. Store the object's categoryType.

### <span id="page-4-0"></span>Get subcategories

To create a new support ticket, you need to provide a top-level category and at least one relevant subcategory. This operation provides data from which to extract a subcategory type and unique value.

GET /case-management/v2/categories/{categoryType}/sub-categories

Sample: /case-management/v2/categories/Technical/sub-categories

| Parameter      | Type        | Sample    | Description                                                                                                    |
|----------------|-------------|-----------|----------------------------------------------------------------------------------------------------|
| URL parameters |             |           |                                                                                                    |
| categoryType   | Enumeration | Technical | The top-level category assigned to the support<br>ticket, either Billing, Business,<br>Professional-Services, Security, or<br>Technical. |

Status 200 application/json

Object type: [SubCategory](#page-24-0)

Download schema: [subCategory-200.json](https://developer.akamai.com/api/core_features/case_management/v2-api.zip)

Response Body:

```
{
    "subCategory": {
       "subCategoryType": "area",
       "displayName": "Area",
       "subCategories": [
           {
               "subCategoryType": "CP Code Management",
               "displayName": "CP Code Management",
               "subCategory": {
                  "subCategoryType": "service",
                  "displayName": "Service",
                  "subCategories": [
\{
```
Run these steps to build an array of subcategories for use in creating a new support ticket.

}, {

- 1. Run the steps for the [List Categories](#page-3-0) operation to store a relevant categoryType value.
- 2. Make a GET request to /case-management/v2/categories/{categoryType}/sub-categories.
- 3. The response object is a recursive data structure that represents a hierarchy of subcategories. Store the subSelection object's subSelectionType and displayName, which specify a topic for the subcategory.
- 4. If there is a subCategories array, it specifies each relevant subcategory within the topic. Select a relevant object from the array and store its subSelectionType as subSelectionValue.
- 5. If the subcategory features a nested subSelection member, optionally repeat the previous two steps until you have descended the tree to select the most appropriate pair of subSelectionType and subSelectionValue values.
- 6. Push an object with the subSelectionType, subSelectionValue, and displayName values to an array.
- 7. Optionally repeat if you want to assign more than one relevant subcategory to a support ticket.

## <span id="page-5-0"></span>Get case attributes

To create a new support ticket, this operation prompts for content you are expected to fill out. The response features various field names, expected data types, and enumerated values if appropriate.

GET /case-management/v2/categories/{categoryType}/case-attributes{?problem,area, service, product}

Sample: /case-management/v2/categories/Technical/case-attributes?problem=Alerts& area=Company%20Registration&service=Address%20Change&product=Alta

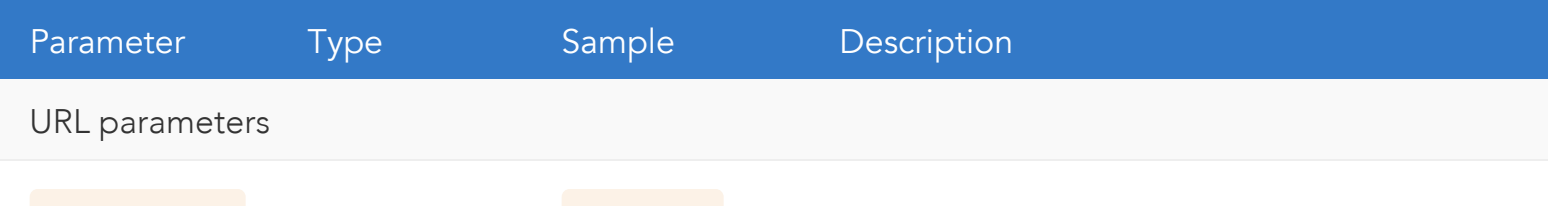

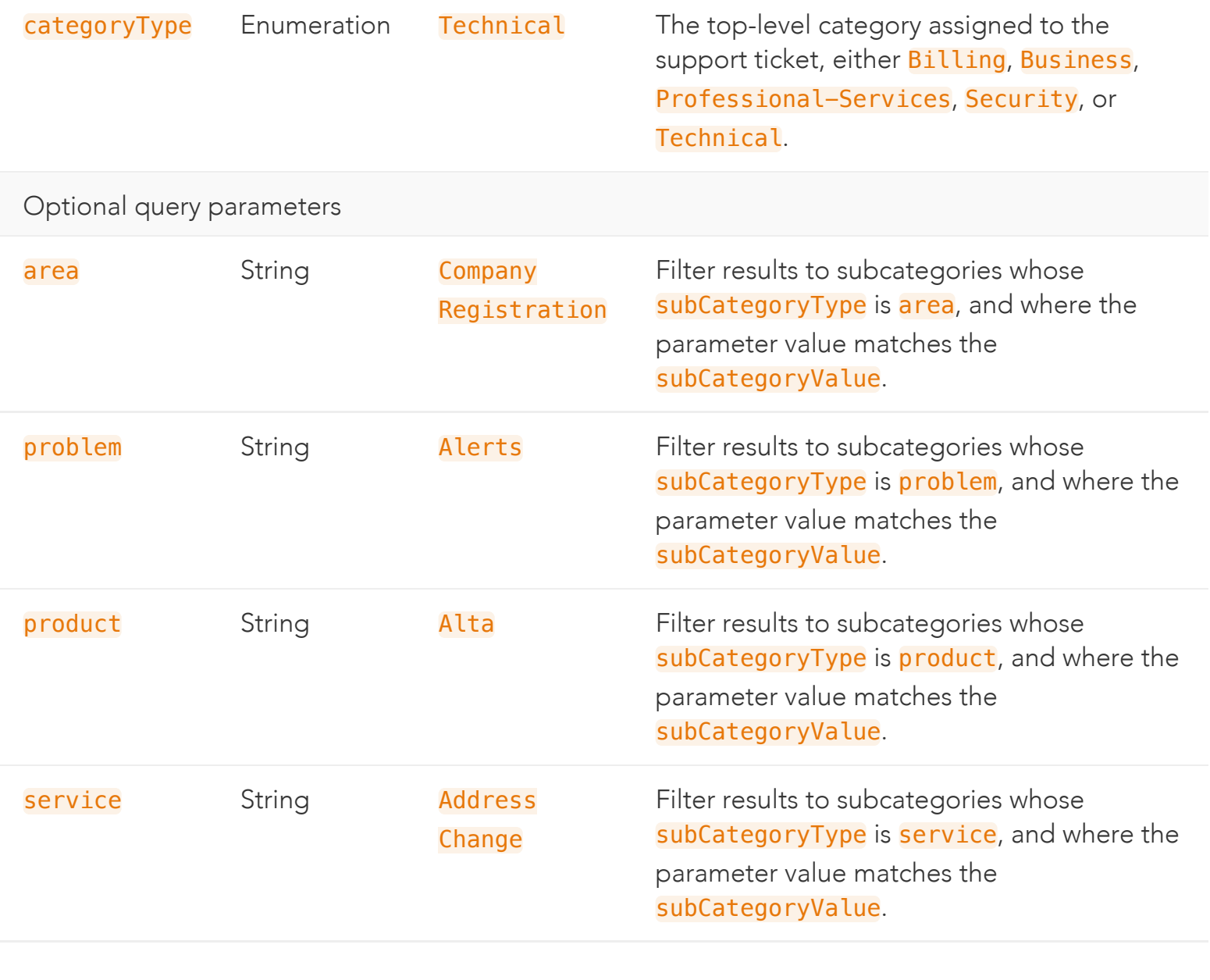

Status 200 application/json

Object type: [CaseAttributes](#page-25-0)

Download schema: [CaseAttributes.json](https://developer.akamai.com/api/core_features/case_management/v2-api.zip)

Response Body:

```
{
     "userDetail": {
         "userName": {
             "value": "Sample User",
             "uiControls": {
                  "fieldType": "text",
                  "displayName": "Name",
                  "maxlength": 100,
```

```
 "isRequired": true,
                 "isDisabled": false
 }
        },
         "userPhone": {
            "value": 12345467890,
            "uiControls": {
                 "fieldType": "text",
                 "displayName": "Phone Number",
```
Run these steps to get relevant values to add when [POSTing a new](#page-14-0) support ticket.

- 1. Run the steps for the [List Categories](#page-3-0) operation to store a relevant categoryType value.
- 2. Optionally set the **area**, **problem**, **product** or **service** parameters to filter attributes to a relevant type of subcategory.
- 3. Make a GET request to /case-management/v2/categories/{categoryType}/caseattributes{?area,problem,product,service} .
- 4. The response object specifies various field names, such as subject and description , to include in the POST object when creating a new support ticket. Iterate over the keys and corresponding object for these fields and other fields in the nested userDetail object.
- 5. For each object, optionally present the value as an interface prompt.
- 6. For each object, optionally check the **uiControls.fieldType** for guidance on the expected data type.
- 7. For each object, if an **answer0ptions** array is present, it collects fixed or previously cached values. Optionally choose the appropriate **answerValue** from one of the objects.
- 8. For the severity object, optionally navigate its links for more information on severity levels. Make a GET request on these to run the [Get severity definitions](#page-8-0) and [Get Response](#page-9-0) Times operations.
- 9. To include optional questionnaire items in the new support ticket, make a GET request on the href for the top-level hypermedia links. Add a questionnaire member to the POST object based on the steps for the [Get a questionnaire](#page-11-0) operation.

Once you have iterated through the fields for each case attribute, your <u>[POST](#page-35-0)</u> object should be filled with appropriate top-level values, and a <mark>userDetail</mark> object should capture information about the user to whom the support ticket applies. An optional **questionnaire** should capture relevant

# <span id="page-8-0"></span>Get severity definitions

To provide guidance when creating a new ticket, this operation provides details on each severity level.

GET /case-management/v2/categories/{categoryType}/severity-definitions{?product}

Sample: /case-management/v2/categories/Technical/severity-definitions?product=Alta

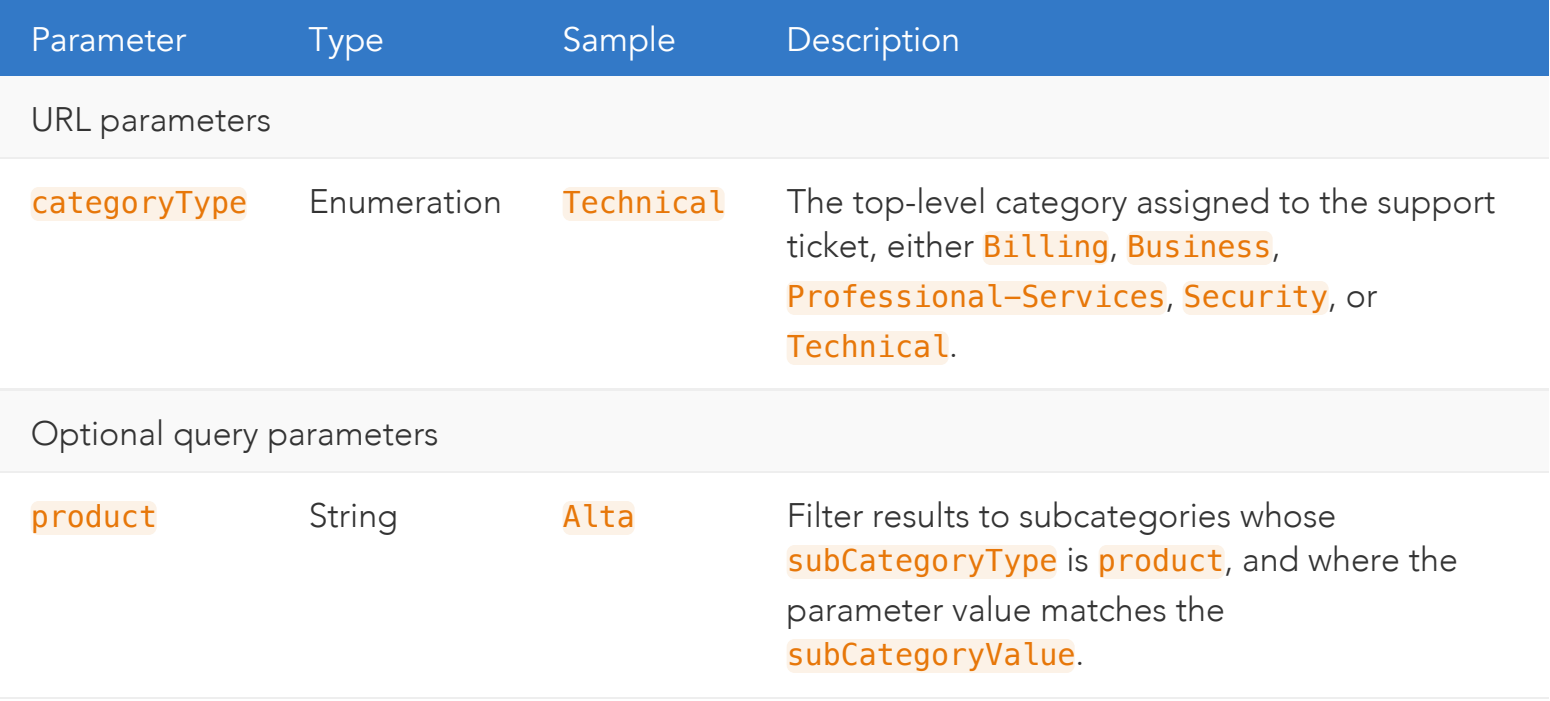

Status 200 application/json

Object type: [SeverityDefinition](#page-32-0)

Download schema: [SeverityDefinition.json](https://developer.akamai.com/api/core_features/case_management/v2-api.zip)

Response Body:

```
\overline{[} {
         "severityLevelType": "1-Critical",
         "description": "An existing network or environment is down or there is a critic
al impact to an End User's business operation. There is no reasonable workaround curren
tly available.",
         "escalationInstructions": "Open a ticket online in Control Center and optionall
y call +1-855-625-2624 (1-855-6-AKAMAI) or +1-617-444-4605",
```

```
 "standardResponseTime": "1 hour"
     },
     {
         "severityLevelType": "2-Major",
         "description": "Operation of customer's existing network or environment is seve
rely degraded or significant aspects of End User's business operation are negatively im
pacted by unacceptable network or environment performance.",
         "escalationInstructions": "Open a ticket online in Control Center and optionall
y call +1-855-625-2624 (1-855-6-AKAMAI) or +1-617-444-4605",
```
 Run these steps when creating a new support ticket only to get information about the possible severity level.

- 1. Run the steps for the <u>List Categories</u> operation to store a relevant <mark>categoryType</mark> value.
- 2. Optionally set **product** to filter results relevant only to a specific product.
- 3. Make a GET request to /case-management/v2/categories/{categoryType}/severitydefinitions{?product} .
- 4. From the response array, select the object whose **severityLevelType** matches the proposed severity you may assign. The description characterizes the type of problem, while the escalationInstructions suggests alternate ways to contact Akamai about the problem.

The response's standardResponseTime offers an estimate for how long it takes to address the ticket, but you can run the [Get Response](#page-9-0) Times operation for a more detailed estimate.

### <span id="page-9-0"></span>Get response times

To provide guidance when creating a new ticket, this operation provides estimates for response times for each severity level.

GET /case-management/v2/categories/{categoryType}/response-time-frequency{?product}

Sample: /case-management/v2/categories/Technical/response-time-frequency?product=Alta

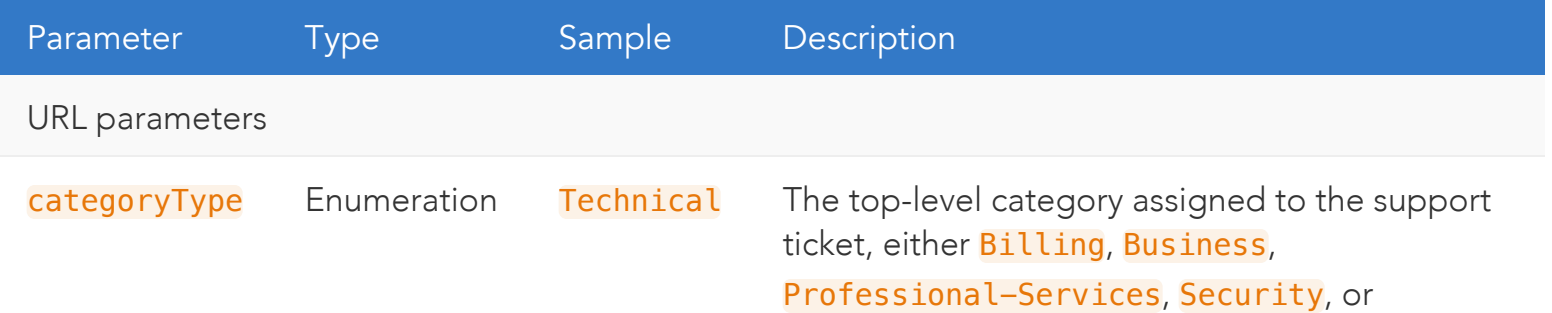

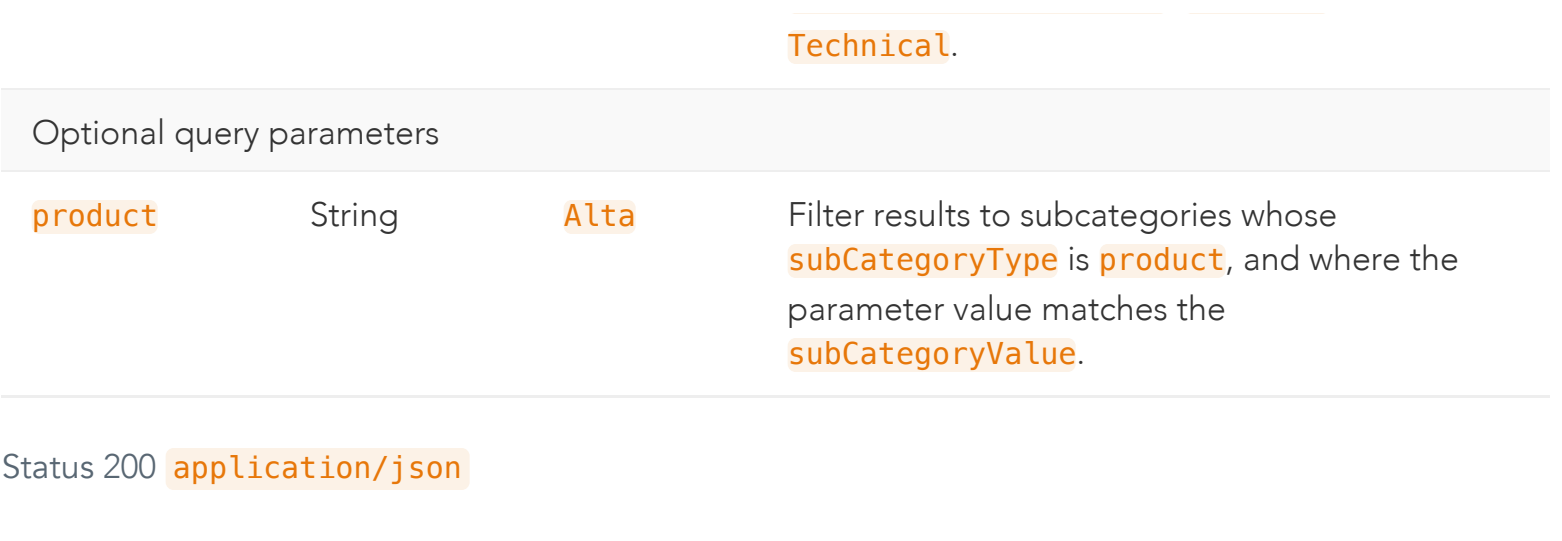

Download schema: [ResponseTime.json](https://developer.akamai.com/api/core_features/case_management/v2-api.zip)

Object type: [ResponseTime](#page-30-0)

Response Body:

```
{
     "additionalInformation": [
        "Initial Response = First communication from Akamai personnel to customer by ph
one or email",
        "Status Updates = Any subsequent Akamai communication to customer by phone or e
mail",
       "* This 1-Major Impact SLA is applicable only when the issue is opened via phon
e"
    \vert,
     "responseTimeAndFrequencyDetails": [
 {
            "supportTypeDisplayName": "Premium & Premium 2.0",
            "interactionTypes": [
 {
                    "interactionType": "initialResponse",
                    "responseTimes": [
{1 \over 2}
```
 Run these steps when creating a new support ticket only to get information about the possible severity level.

- 1. Run the steps for the <u>List Categories</u> operation to store a relevant <mark>categoryType</mark> value.
- 2. Optionally set **product** to filter results relevant only to a specific product.
- 3. Make a GET request to /case-management/v2/categories/{categoryType}/response-timefrequency{?product}
- 4. From the response's responseTimeAndFrequencyDetails array, select the appropriate type of support object based on the supportTypeDisplayName.
- 5. From the support object's interactionTypes array, choose the interaction with the most appropriate interactionType, either initialResponse or statusUpdates.
- 6. From the responseTimes array, choose the most appropriate severityLevelType to consider when posting a severity level for a new ticket. The responseTime provides an estimated time, expressed as plain text.

### <span id="page-11-0"></span>Get a questionnaire

Provides a series of questions and answers relevant to the case category, for use in creating a new ticket.

GET /case-management/v2/questionnaires/{questionnaireId}

#### Sample: /case-management/v2/questionnaires/100

.

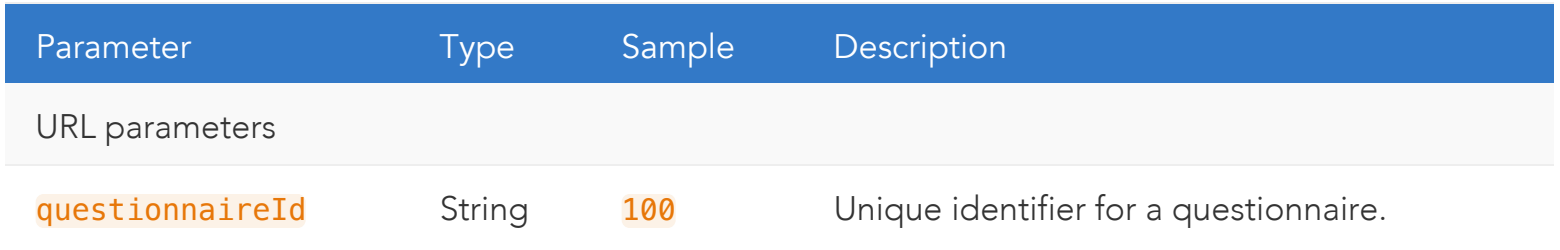

Status 200 application/json

Object type: **[Questionnaire](#page-33-0)** 

Download schema: **[Questionnaire.json](https://developer.akamai.com/api/core_features/case_management/v2-api.zip)** 

Response Body:

```
{
     "questionnaireId": 100,
     "questions": [
 {
             "questionId": 670,
             "questionText": "Question for Id 670",
             "helpText": "Help text for 670",
```

```
 "currentAnswers": [
                 "answer for question 670"
             ],
             "uiControls": {
                 "fieldType": "Date",
                 "isRequired": true,
                 "isDisabled": false,
                 "isClearable": true
 }
         },
```
These steps produce a **questionnaire** object suitable to include within the POST request for a new support ticket. You run this operation based on a [hypermedia](#page-0-0) link embedded within the response ı'<br>L object for the <u>Get Case [Attributes](#page-5-0)</u> operation. The required <mark>quest ionnaireId</mark> necessary to access the /case-management/v2/questionnaires/{questionnaireId} resource is available only within this category-specific context.

- 1. Make a GET request on the supplied href link.
- i. 2. Store the response's **questionnaireId** in a **questionnaire** object.
- 3. For each item in the questions array, evaluate the questionText and helpText. If the question is relevant, store the questionId, otherwise skip to the next question.
- 4. Check the **uiControls.fieldType** for the answer's expected data type.
- 5. Iterate over any available answer0ptions array within the question, and optionally pust its answerValue to a currentAnswers array. Otherwise push another value based on the data type.
- 6. Store the **questionId** string and the **currentAnswers** array in an object, and push the object to the **questionnaire** object's questions array.
- 7. Within an **answerOptions** item, optionally answer any series of nested dependentQuestions as described above. These questions are relevant only to the **answer0ptions** item.

J object that creates a new support ticket. After running these steps, the **questionnaire** object should be ready to include in a larger POST

### <span id="page-12-0"></span>List cases

This operation lists support tickets and allows you to filter the results.

#### Sample: /case-management/v2/cases?type=user-active&duration=180

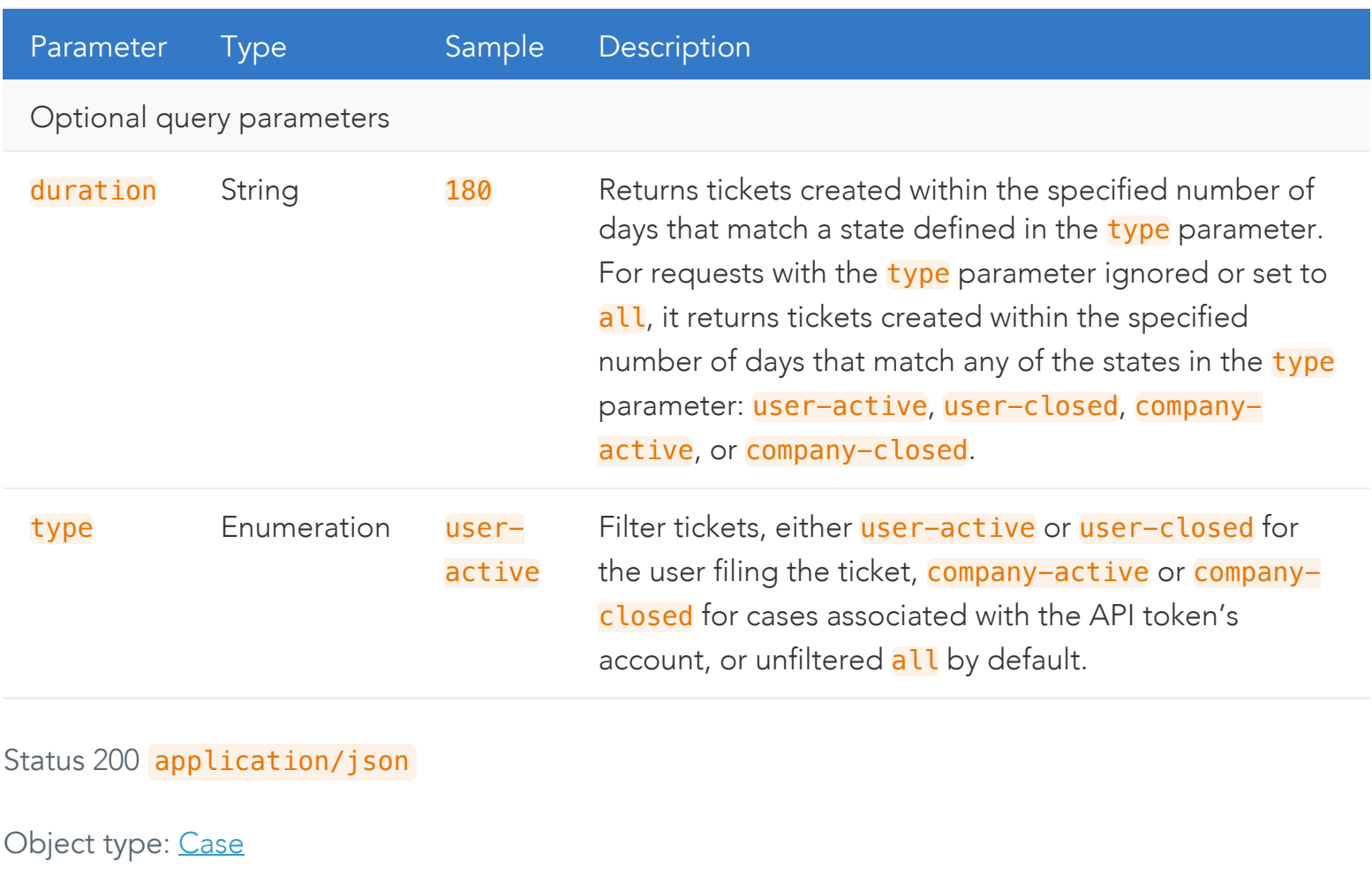

Download schema: [Cases.json](https://developer.akamai.com/api/core_features/case_management/v2-api.zip)

Response Body:

```
\sqrt{2} {
         "caseId": "F-CS-1013252",
         "subject": "[Managedsecurity] Customers Westpac and NAB cannot view open cases 
- support service not included in the contract under Control Center",
         "categoryType": "Business",
         "status": "Unassigned",
         "createdDate": "2016-02-29T14:15:40+0000",
         "modifiedDate": "2016-02-29T14:15:40+0000",
         "assignedTo": "In Queue",
         "customer": "netflex",
         "submittedBy": "Employee xyz",
         "severity": "3-Low Impact",
```

```
 "links": [
\{ "rel": "self",
               "href": "/case-management/v2/cases/F-CS-1013252"
```
- 1. Optionally choose a type of case on which to filter: company-active or company-closed for account-wide tickets, otherwise user-active or user-closed for tickets associated with the API token.
- 2. Make a GET request to /case-management/v2/cases/{?type}.

From the resulting response array, choose a *[Case.ticketInfo](#page-41-0)* object whose subject matches the appropriate support ticket. To access details about the case, store its **caseId** and run the [Get a case](#page-16-0) operation, or else navigate directly to the <u>hypermedia link</u>.

# <span id="page-14-0"></span>Create a new case

l. Create a new support ticket based on a chosen category and set of subcategories.

```
 
POST /case-management/v2/cases
```

```
Content-Type: application/json
```
Object type: [CasePost](#page-36-0)

Download schema: [CasePost.json](https://developer.akamai.com/api/core_features/case_management/v2-api.zip)

Request Body:

{

```
 "severity": "1-Major Impact",
    "subject": "Subject",
    "description": "Test Description",
    "customer": "telefilm",
    "customerTrackingNumber": "TRACK-FSDJW452",
    "endCustomerName": "Customer 1",
    "partnerTicketNumber": "SDG232ASD23",
    "categoryType": "Technical",
    "doNotShowInPortalFlag": false,
    "questionnaire": {
         "questionnaireId": "100",
         "questions": [
\{ "questionId": "670",
```
Status 200 application/json

 $\overline{1}$ Object type: <u>[Response](#page-43-0)</u>

Download schema: <mark>[created-case-200.json](https://developer.akamai.com/api/core_features/case_management/v2-api.zip)</mark>

Response Body:

```
 
{
J

778108&URL=https://www.foo.com/d "

}
Ĩ,
     "success": true,
     "caseId": "F-CS-1778108",
     "message": "Case has been successfully created with Case Id F-CS-1778108",
     "details": [
 {
             "type": "diagnostic-url",
             "url": "http://www.ipdiagnostics.com/request.action?client=akamai&case=F-CS-1
 }
    ]
```
- 1. Run the [List Categories](#page-3-0) operation and store the relevant categoryType.
- i. 2. Create a **POST object**, assigning the **categoryType** to the top level.
- 3. Run the [Get subcategories](#page-4-0) operation and follow the operations to build an array of objects featuring subCategoryType, subCategoryValue, and displayName members. Place this array in the POST object's subCategories.
- 4. Run [Get case attributes](#page-5-0) to prepare new data for the POST object. In addition to top-level data, it should also feature data about the user within a **userDetail** object.
- 5. Based on the [hypermedia](#page-0-0) link embedded in the [CaseAttributes](#page-25-1) response object, optionally run [Get a questionnaire](#page-11-0) to answer questions relevant to the support ticket's top-level category.
- 6. Optionally run [Get severity definitions](#page-8-0) for help in clarifying severity levels.
- 7. Optionally run [Get response times](#page-9-0) for help in estimating how long a response will take.
- 8. POST the object to /case-management/v2/cases/ .

9. From the successful [response object,](#page-43-1) optionally store the caseId that identifies the new support ticket.

# <span id="page-16-0"></span>Get a case

This retrieves the complete details about a specific case.

```
GET /case-management/v2/cases/{caseId}
```
Sample: /case-management/v2/cases/F-CS–1013252

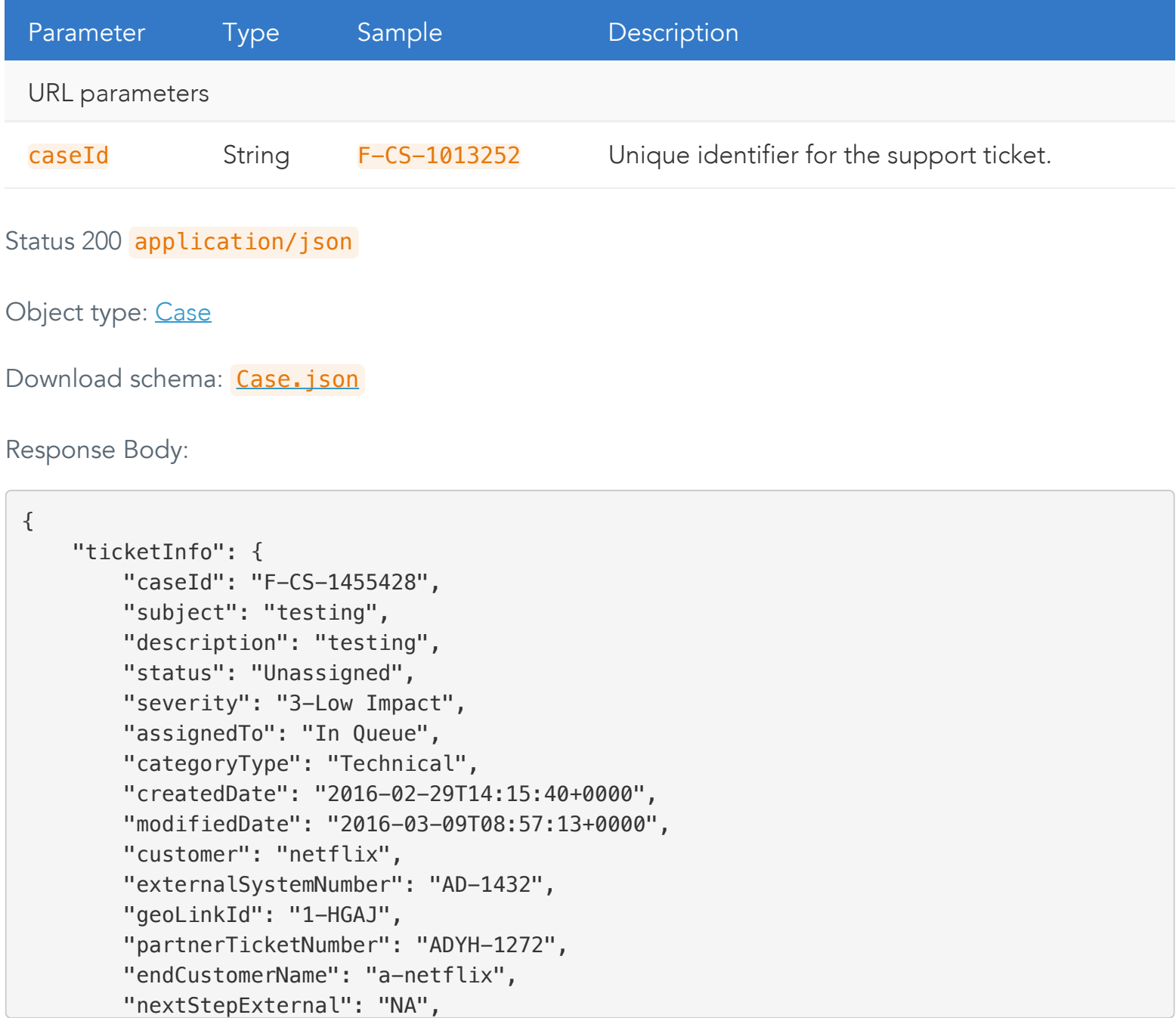

- 1. Run the [List cases](#page-12-0) operation and select the appropriate object from the response array. Either navigate directly to the embedded [hypermedia link](#page-0-0), or store the caseId.
- 2. If storing the caseId value, make a GET request to /case-management/v2/cases/{caseId}.

### <span id="page-17-0"></span>Add a note

Once a support ticket has been created, this operation adds follow-up comments, which are reflected in the Case object's **activities** array.

POST /case-management/v2/cases/{caseId}/notes

Sample: /case-management/v2/cases/F-CS–1013252/notes

Content-Type: application/json

Download schema: [add-note-to-a-case.json](https://developer.akamai.com/api/core_features/case_management/v2-api.zip)

Request Body:

```
{
     "comment": "Adding note"
}
```
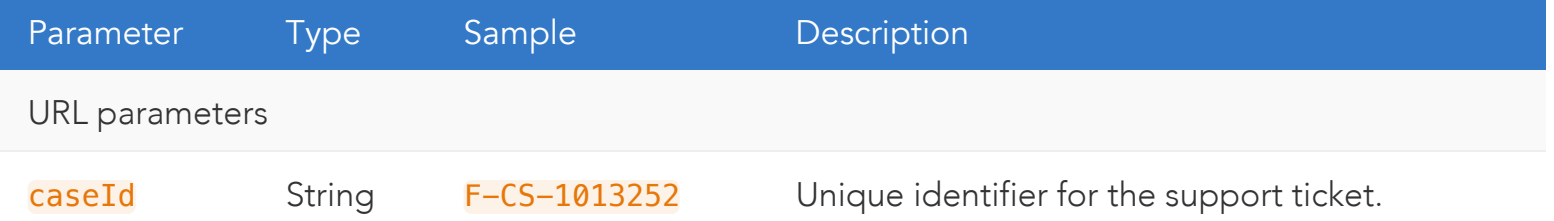

Status 200 application/json

Object type: [Response](#page-43-0)

Download schema: [added-note-to-a-case-200.json](https://developer.akamai.com/api/core_features/case_management/v2-api.zip)

Response Body:

```
{
     "caseId": "F-CS-1203600",
     "statusMessage": "Ticket has been successfully updated with notes",
     "links": [
```

```
 {
             "href": "/case-management/v2/cases/F-CS-1203600",
             "rel": "parent"
         }
    ]
}
```
- 1. If you do not already have a relevant caseId value, run the [List cases](#page-12-0) operation, select the appropriate object from the response array, and store the caseId.
- 2. Create a simple request object featuring a single comment member and accompanying text. For example: {"comment":"This is the comment."}
- 3. POST the object to /case-management/v2/cases/{caseId}/notes .

### <span id="page-18-0"></span>Close a case

This operation requests to close a ticket, without directly closing it.

POST /case-management/v2/cases/{caseId}/close-request

Sample: /case-management/v2/cases/F-CS–1013252/close-request

Content-Type: application/json

Download schema: [request-close-to-a-case.json](https://developer.akamai.com/api/core_features/case_management/v2-api.zip)

#### Request Body:

```
{
     "comment": "Issue has been resolved.Kindly close the ticket"
}
```
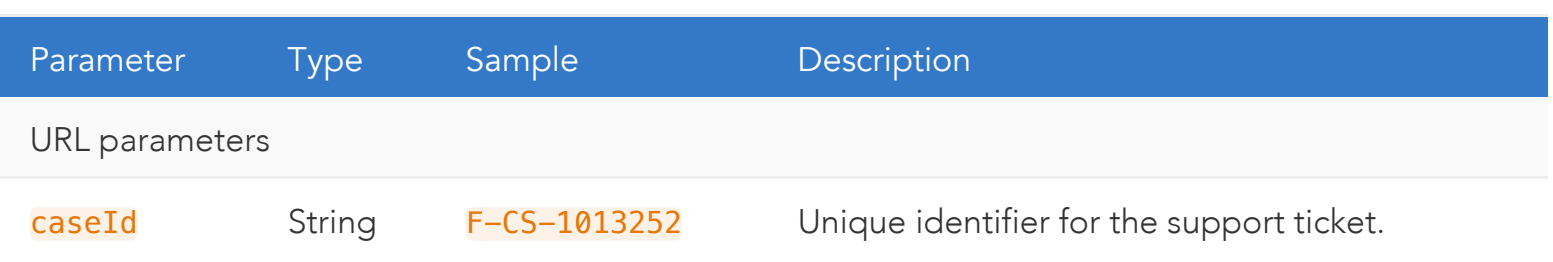

Status 200 application/json

### Object type: [Response](#page-43-0)

Download schema: [requested-close-to-a-case-200.json](https://developer.akamai.com/api/core_features/case_management/v2-api.zip)

Response Body:

```
{
     "caseId": "F-CS-1203600",
     "statusMessage": "Ticket has been successfully updated with notes",
     "links": [
 {
             "href": "/case-management/v2/cases/F-CS-1203600",
             "rel": "parent"
         }
     ]
}
```
- 1. If you do not already have a relevant caseId value, run the List [Cases](#page-12-0) operation, select the appropriate object from the response array, and store the caseId.
- 2. Create a simple request object featuring a single comment member and accompanying text. For example: {"comment":"please close the ticket."}
- 3. POST the comment object to /case-management/v2/cases/{caseId}/close-request .

### <span id="page-19-0"></span>Upload a file

Once a support ticket has been created, this operation adds a file attachment and comment to it, which are reflected in the Case object's **activities** array.

POST /case-management/v2/cases/{caseId}/files

Sample: /case-management/v2/cases/F-CS–1013252/files

Content-Type: multipart/form-data

See Parameters for details on upload content.

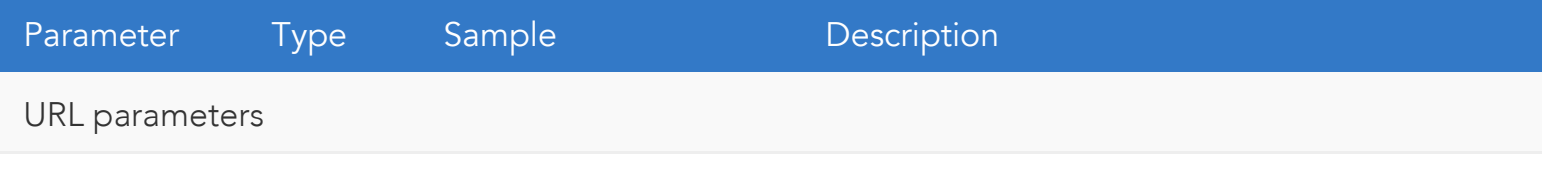

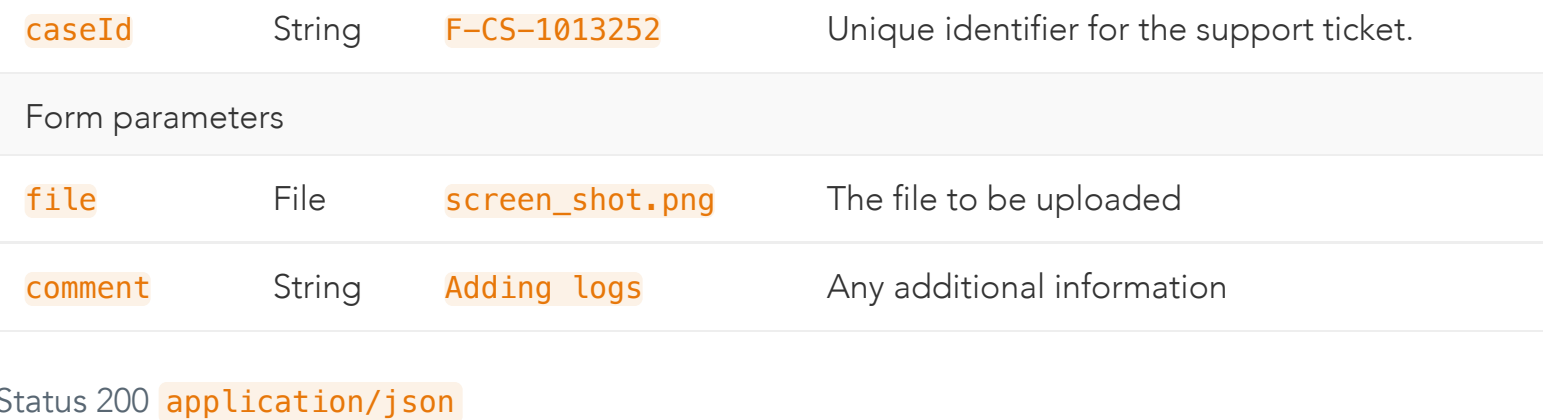

Object type: [Response](#page-43-0)

Download schema: [uploaded-file-to-a-case-200.json](https://developer.akamai.com/api/core_features/case_management/v2-api.zip)

Response Body:

```
{
     "caseId": "F-CS-1203600",
     "statusMessage": "Ticket has been successfully updated with notes",
     "links": [
 {
             "href": "/case-management/v2/cases/F-CS-1203600",
             "rel": "parent"
         }
    ]
}
```
- 1. If you do not already have a relevant caseId value, run the List [Cases](#page-12-0) operation, select the appropriate object from the response array, and store the caseId.
- 2. Create a simple request object featuring a single comment member and accompanying text. For example: {"comment":"Description of file."}
- 3. Encode the file if it is in a binary format.
- 4. Form a multipart/form-data string, using a unique separator to delimit each part. The data needs to incorporate the comment object typed as application/json, and the file upload string using its appropriate MIME type.
- 5. POST the multipart/form-data typed string to /casemanagement/v2/cases/{caseId}/files .

6. From the successful [response object,](#page-43-1) optionally store the [hypermedia link](#page-0-0) to download the file later.

### <span id="page-21-0"></span>Download a file

This operation downloads any file attached to a support ticket.

### GET /case-management/v2/cases/{caseId}/files/{fileId}

Sample: /case-management/v2/cases/F-CS–1013252/files/00Pm0000009XDiiEAG

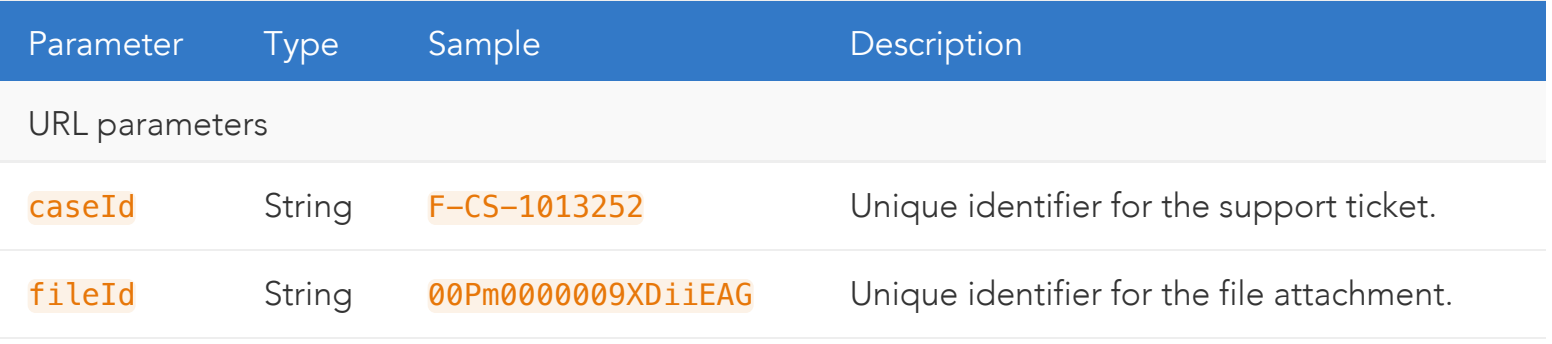

#### Status 200 application/octet-stream

Response Body:

```
4944 3302 0000 0000 1030 3230 3134 0000
0826 0000 1000 656e 6769 5475 6e50 4741
5000 3000 0054 454e 0000 0f00 6954 756e
6573 2076 372e 342e 3200 434f 4d00 0068
0065 6e67 6954 756e 4e4f 524d 0020 3030
3030 3032 3735 2030 3030 3030 3239 4320
3030 3030 3433 3334 2030 3030 3034 3138
3020 3030 3032 3539 4131 2030 3030 3235
3941 3120 3030 3030 3737 4242 2030 3030
3036 4243 3520 3030 3031 4538 3738 2030
3030 3145 3830 4600 434f 4d00 0082 0065
6e67 6954 756e 534d 5042 0020 3030 3030
3030 3030 2030 3030 3030 3231 3020 3030
3030 3039 3446 2030 3030 3030 3030 3030
3037 3237 4132 3120 3030 3030 3030 3030
2030 3033 4533 4638 3320 3030 3030 3030
3030 2030 3030 3030 3030 3020 3030 3030
```
Ideally, when running the [Upload a file](#page-19-0) operation, you should store the resulting [hypermedia link](#page-0-0) to later access the file. Otherwise follow these steps if you don't have that information.

- 1. If you do not already have a relevant caseId value, run the [List cases](#page-12-0) operation, select the appropriate object from the response array, and store the caseId.
- 2. Run the [Get a case](#page-16-0) operation by making a GET request to /casemanagement/v2/cases/{caseId} .
- 3. Filter the response [Case](#page-38-0) object's activities array to include objects whose activityType is attachment .
- 4. Select the activity whose fileName or activityCreatedDate is most appropriate.
- 5. Make a GET request on the embedded [hypermedia](#page-0-0) link. This corresponds to this URL template, for which there is no direct need to store the fileId value: /casemanagement/v2/cases/{caseId}/files/{fileId} .

# Data

This section provides details for each type of data object the API exchanges. The [Case](#page-38-0) object specifies the response when you GET an individual support ticket. The [CasePost](#page-35-0) object specifies the form of request necessary when creating new support tickets. The [UiControls](#page-34-0) is a common object that appears embedded within other object types. The [Response](#page-43-1) is a common object that acknowledges comments added to a support ticket, file uploads, or requests to close the ticket.

Download the [JSON schemas](https://developer.akamai.com/api/core_features/case_management/v2-api.zip) for this API.

The data schema tables below list membership requirements as follows:

- ✓ Member is required in requests, or always present in responses, even if its value is empty or null.
- Member is optional, and may be omitted in some cases.

# <span id="page-22-0"></span>Category

For use in creating new support tickets, this specifies high-level categories that assign questionnaires and other inputs.

Download schema: [Category.json](https://developer.akamai.com/api/core_features/case_management/v2-api.zip)

Sample GET:

```
\lfloor {
         "categoryType": "Technical",
         "displayName": "Technical Support Issue",
         "description": "Performance, Stale Content, Errors and Unexpected behaviors, an
d other break/fix issues, etc."
     },
     {
         "categoryType": "Business",
         "displayName": "Business Support Issue or Question",
         "description": "CP Code, User Access and Management, How To Use Control Center,
  Reporting, Contract, etc."
     },
     {
         "categoryType": "Billing",
         "displayName": "Billing Support Issue or Question",
         "description": "Invoice issues, Billing discrepancies, Purchase Order details,
```

```
 
Category members
```
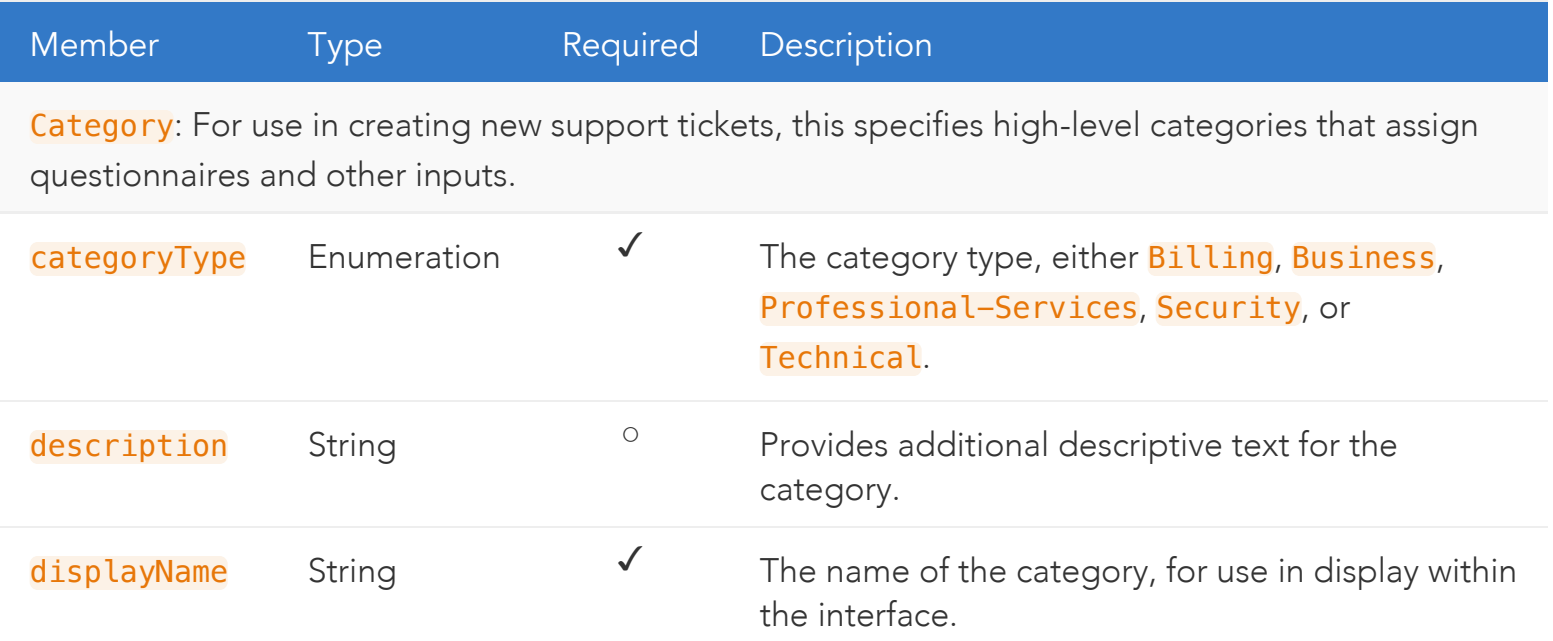

# <span id="page-23-1"></span>SubCategory

Encapsulates a hierarchy of subcategories based on the initially selected [Category](#page-22-0). This recursive data structure, accessible through the response's top-level subCategory member, represents two levels of contextual data. One provides a common subcategory *topic* for use in interfaces, and another provides a *value* for each subcategory to assign when creating a new support ticket. Objects that represent these topics always feature a nested subCategories array. Objects that represent values within that array may feature an additional subCategory encapsulating the same nested topic/value structure. If neither subCategories nor subCategory members are present, the object is a subcategory value that serves as a terminal leaf node with no nested subcategories.

```
SubCategory.json
```
Sample GET:

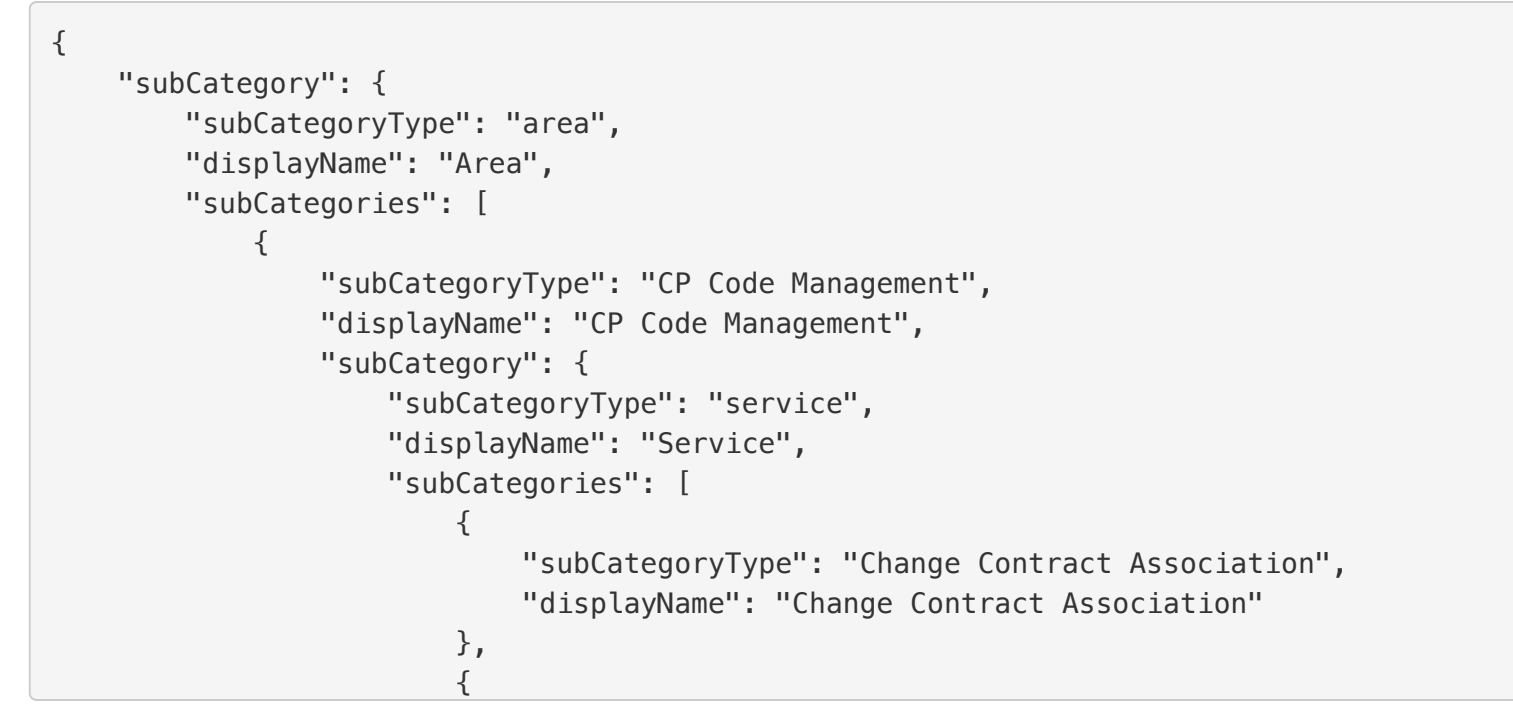

j.

<span id="page-24-0"></span>SubCategory members

#### Member Type Required Description

Sub[Category](#page-22-0): Encapsulates a hierarchy of subcategories based on the initially selected Category. Ţ This recursive data structure, accessible through the response's top-level **subCategory** member, interfaces, and another provides a *value* for each subcategory to assign when creating a new support ticket. Objects that represent these topics always feature a nested subCategories array. Objects that represent values within that array may feature an additional subCategory encapsulating the same nested topic/value structure. If neither **subCategories** nor subCategory members are present, the object is a subcategory value that serves as a terminal leaf node with no nested subcategories. represents two levels of contextual data. One provides a common subcategory *topic* for use in

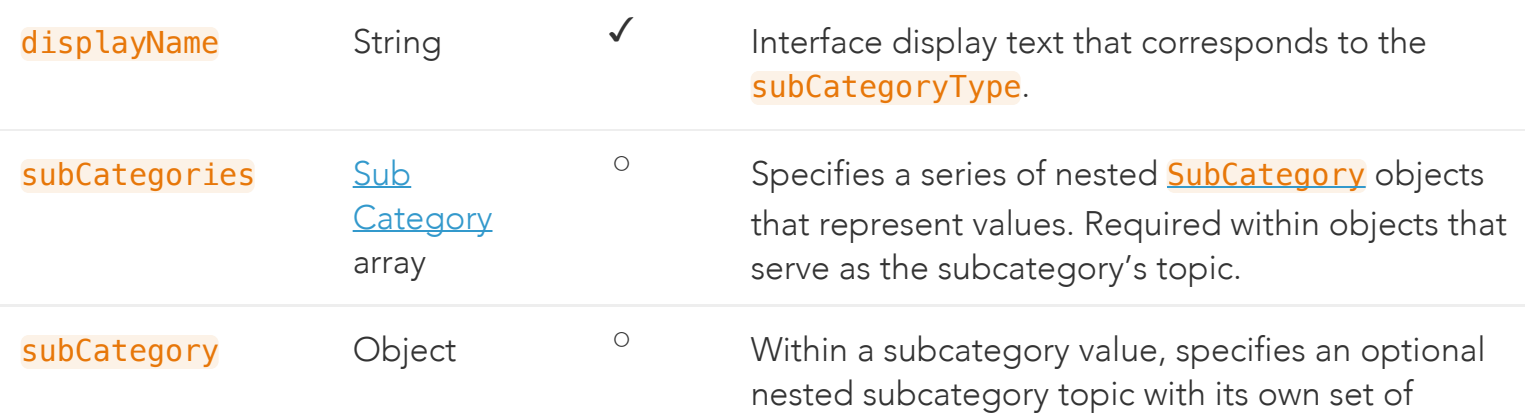

subCategoryType String  $\checkmark$  The subcategory topic, or the value to assign to a new support ticket.

# <span id="page-25-1"></span>CaseAttributes

Specifies various details to fill out when creating a new support ticket, along with additional interface tools to help validate the input. Encapsulates information about the user who creates the ticket, and possibly other customers and partners for whom they are creating ticket.

Download schema: [CaseAttributes.json](https://developer.akamai.com/api/core_features/case_management/v2-api.zip)

Sample GET:

```
{
     "userDetail": {
         "userName": {
             "value": "Sample User",
             "uiControls": {
                 "fieldType": "text",
                 "displayName": "Name",
                "maxlength": 100,
                 "isRequired": true,
                 "isDisabled": false
 }
         },
         "userPhone": {
             "value": 12345467890,
             "uiControls": {
                 "fieldType": "text",
                 "displayName": "Phone Number",
```
<span id="page-25-0"></span> CaseAttributes members Ξ

Member J. Type Required Description

 CaseAttributes: Specifies various details to fill out when creating a new support ticket, along with additional interface tools to help validate the input. Encapsulates information about the user who creates the ticket, and possibly other customers and partners for whom they are creating ticket.

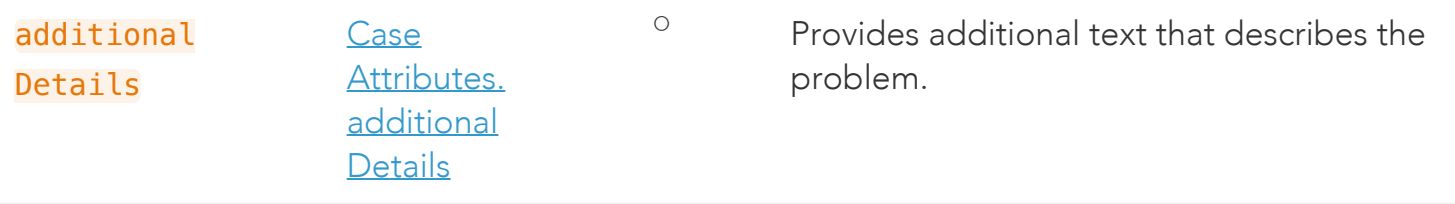

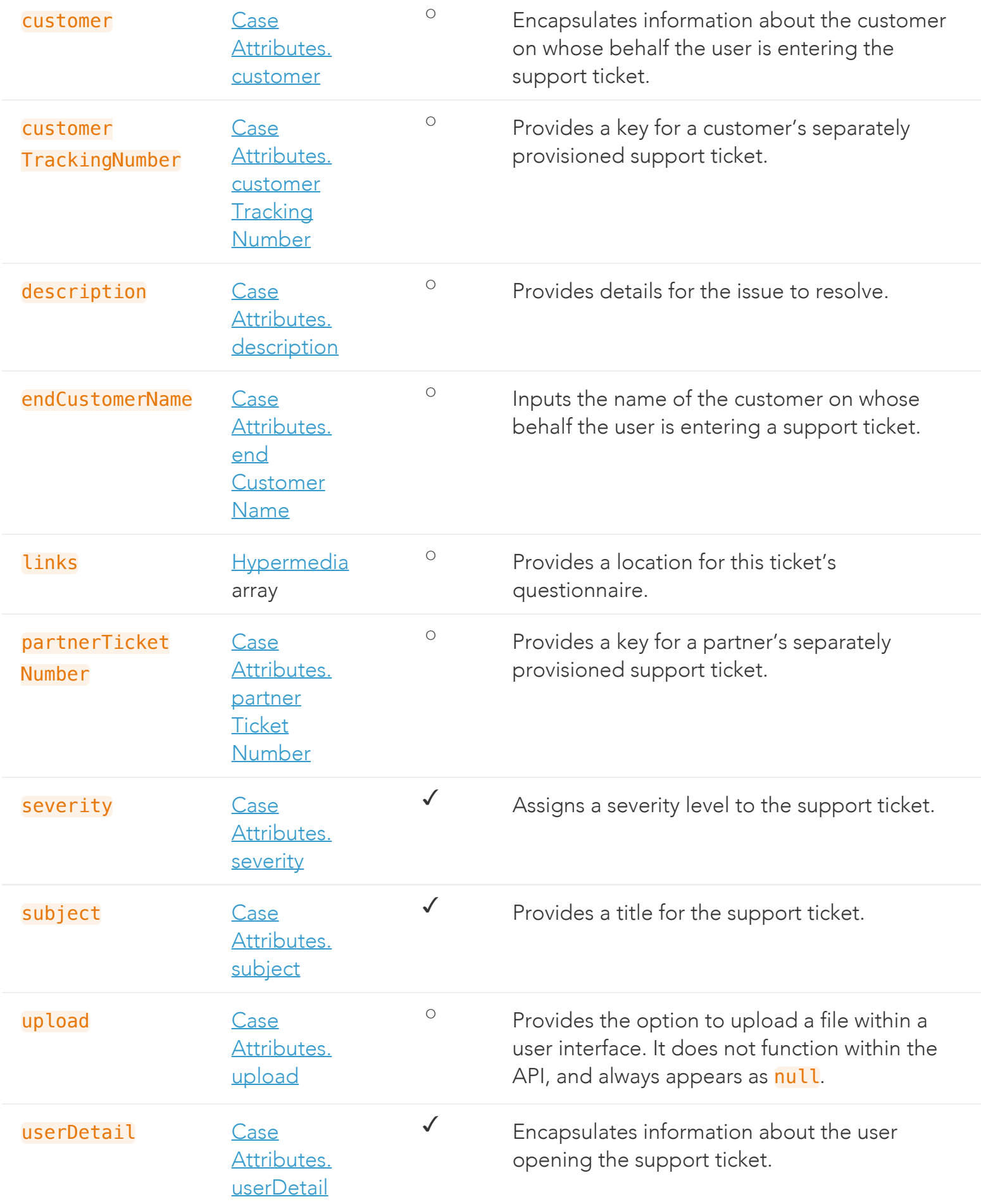

<span id="page-27-0"></span>CaseAttributes.additionalDetails: Provides additional text that describes the problem.

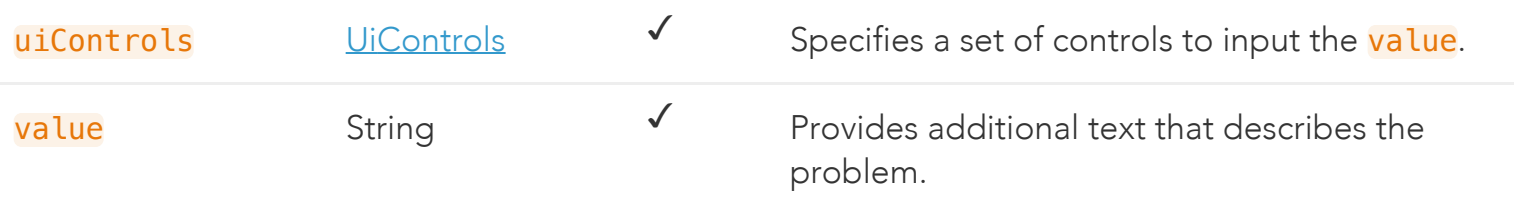

<span id="page-27-1"></span>CaseAttributes. customer: Encapsulates information about the customer on whose behalf the user is entering the support ticket.

<span id="page-27-4"></span><span id="page-27-3"></span><span id="page-27-2"></span>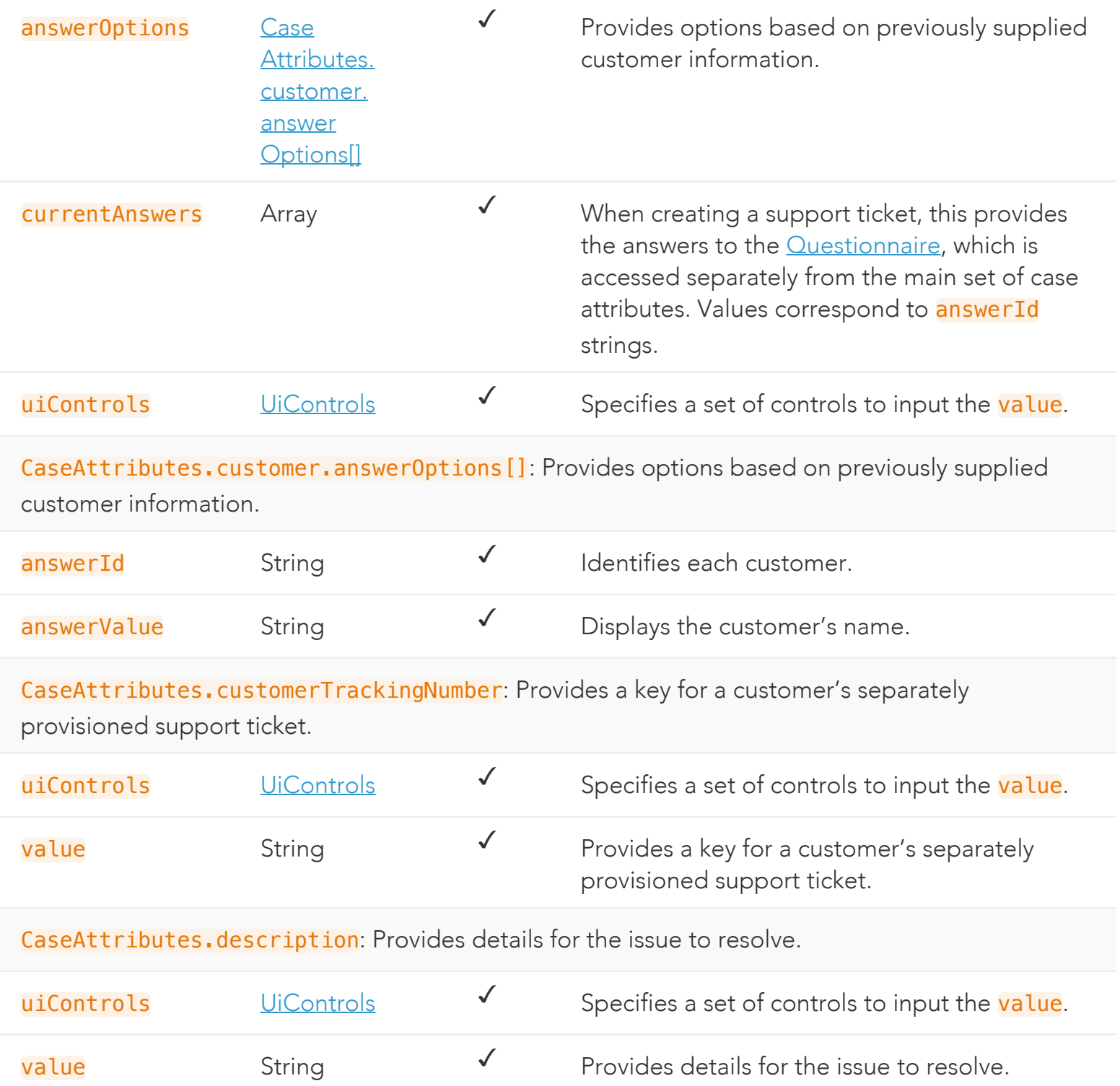

<span id="page-28-0"></span>CaseAttributes.endCustomerName: Inputs the name of the customer on whose behalf the user is entering a support ticket.

<span id="page-28-4"></span><span id="page-28-3"></span><span id="page-28-2"></span><span id="page-28-1"></span>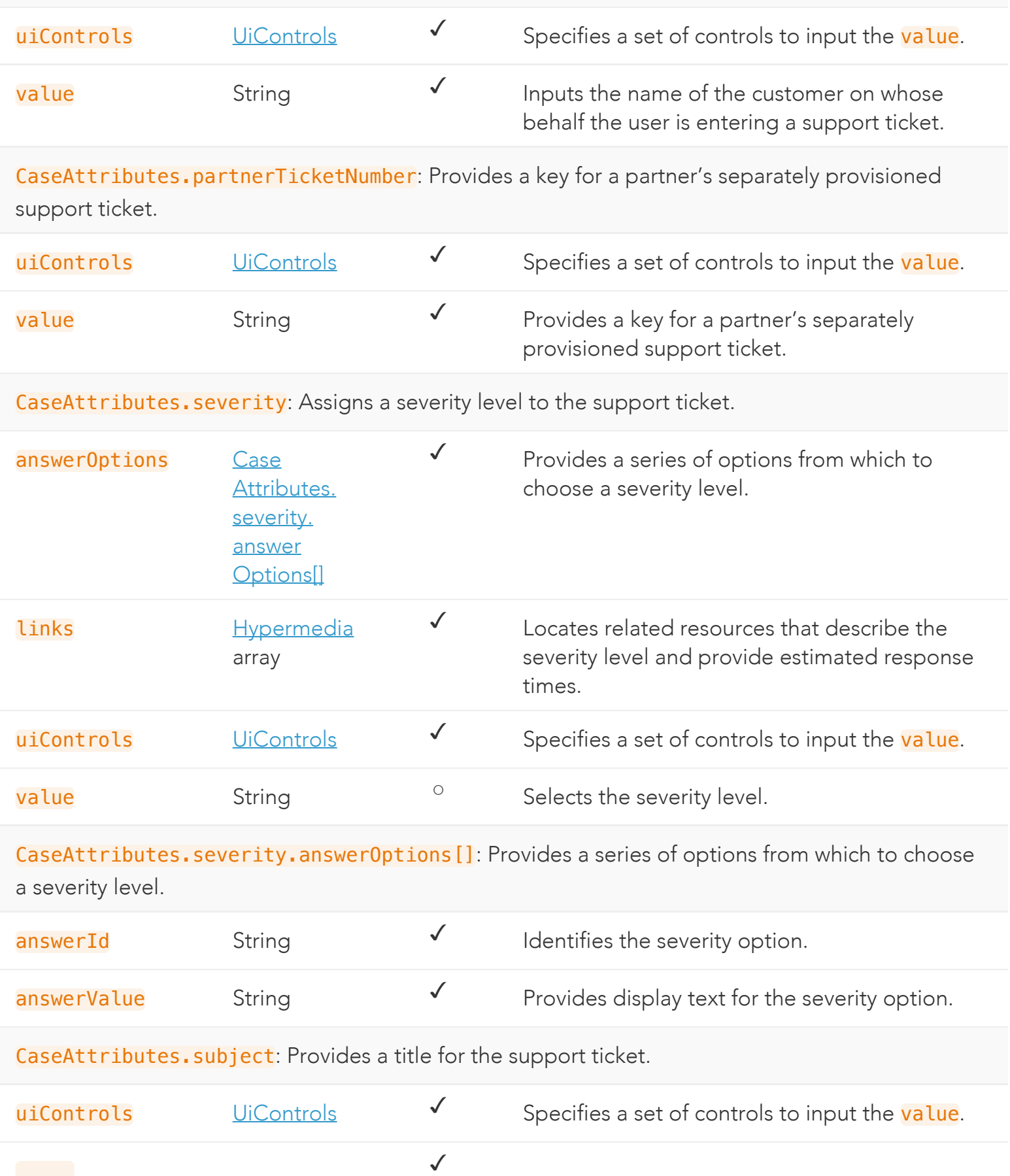

<span id="page-29-3"></span><span id="page-29-2"></span><span id="page-29-1"></span><span id="page-29-0"></span>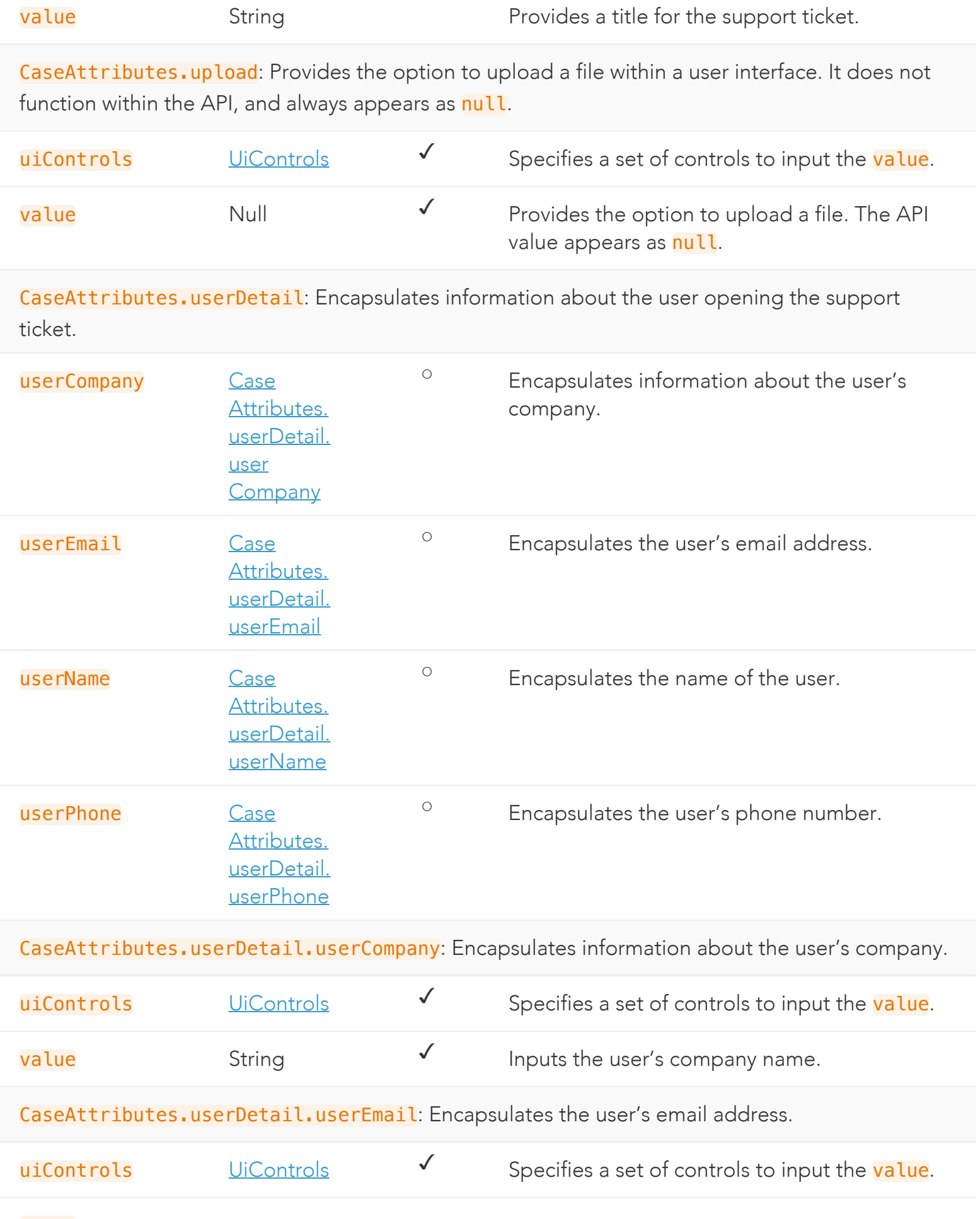

<span id="page-30-1"></span>![](_page_30_Picture_163.jpeg)

### <span id="page-30-2"></span>ResponseTime

For a given Support Type and Severity level type, specifies initial response times and frequency of updates for the created case.

Download schema: [ResponseTime.json](https://developer.akamai.com/api/core_features/case_management/v2-api.zip)

Sample GET:

```
{
     "additionalInformation": [
        "Initial Response = First communication from Akamai personnel to customer by ph
one or email",
        "Status Updates = Any subsequent Akamai communication to customer by phone or e
mail",
       "* This 1-Major Impact SLA is applicable only when the issue is opened via phon
e"
     ],
    "responseTimeAndFrequencyDetails": [
 {
            "supportTypeDisplayName": "Premium & Premium 2.0",
            "interactionTypes": [
 {
                    "interactionType": "initialResponse",
                    "responseTimes": [
{1 \over 2}
```
<span id="page-30-0"></span>ResponseTime members

ResponseTime: For a given Support Type and Severity level type, specifies initial response times and frequency of updates for the created case.

<span id="page-31-2"></span><span id="page-31-1"></span><span id="page-31-0"></span>![](_page_31_Picture_185.jpeg)

# SeverityDefinition

For use in helping the user assign a severity level, this object encapsulates details about each.

Download schema: [SeverityDefinition.json](https://developer.akamai.com/api/core_features/case_management/v2-api.zip)

Sample GET:

```
\Gamma {
         "severityLevelType": "1-Critical",
         "description": "An existing network or environment is down or there is a critic
al impact to an End User's business operation. There is no reasonable workaround curren
tly available.",
         "escalationInstructions": "Open a ticket online in Control Center and optionall
y call +1-855-625-2624 (1-855-6-AKAMAI) or +1-617-444-4605",
         "standardResponseTime": "1 hour"
     },
     {
         "severityLevelType": "2-Major",
         "description": "Operation of customer's existing network or environment is seve
rely degraded or significant aspects of End User's business operation are negatively im
pacted by unacceptable network or environment performance.",
         "escalationInstructions": "Open a ticket online in Control Center and optionall
y call +1-855-625-2624 (1-855-6-AKAMAI) or +1-617-444-4605",
```
<span id="page-32-0"></span> $\overline{a}$ SeverityDefinition members

![](_page_32_Picture_167.jpeg)

![](_page_33_Picture_185.jpeg)

Provides an estimate for the amount of time it typically takes to respond to the support request, expressed as a string such as 1 business day.

# <span id="page-33-1"></span>**Questionnaire**

Encapsulates questionnaire data to help categorize problems when opening support tickets.

Download schema: [Questionnaire.json](https://developer.akamai.com/api/core_features/case_management/v2-api.zip)

Sample GET:

```
{
     "questionnaireId": 100,
     "questions": [
 {
             "questionId": 670,
             "questionText": "Question for Id 670",
             "helpText": "Help text for 670",
             "currentAnswers": [
                 "answer for question 670"
             ],
             "uiControls": {
                 "fieldType": "Date",
                 "isRequired": true,
                 "isDisabled": false,
                 "isClearable": true
 }
         },
```
#### <span id="page-33-0"></span> Questionnaire members Ľ

<span id="page-33-2"></span>![](_page_33_Picture_186.jpeg)

![](_page_34_Picture_169.jpeg)

# <span id="page-34-1"></span><span id="page-34-0"></span>UiControls

This object, used to present **Questionnaire** and *CaseAttributes* data within a user interface, specifies form elements to gather user input.

Download schema: [UiControls.json](https://developer.akamai.com/api/core_features/case_management/v2-api.zip)

## UiControls members

![](_page_34_Picture_170.jpeg)

![](_page_35_Picture_194.jpeg)

## <span id="page-35-0"></span>CasePost

Encapsulates data necessary to create a new support ticket. Once created, much of this data is reflected back in the **[ticketInfo](#page-41-0)** object.

Download schema: [CasePost.json](https://developer.akamai.com/api/core_features/case_management/v2-api.zip)

Sample GET:

```
{
     "severity": "1-Major Impact",
     "subject": "Subject",
     "description": "Test Description",
     "customer": "telefilm",
     "customerTrackingNumber": "TRACK-FSDJW452",
     "endCustomerName": "Customer 1",
     "partnerTicketNumber": "SDG232ASD23",
     "categoryType": "Technical",
```

```
 "doNotShowInPortalFlag": false,
    "questionnaire": {
        "questionnaireId": "100",
        "questions": [
\{ "questionId": "670",
                "currentAnswers": [
                    "2015-11-29T11:58:53.273Z"
```
<span id="page-36-0"></span> CasePost members Ξ

![](_page_36_Picture_220.jpeg)

![](_page_37_Picture_218.jpeg)

<span id="page-37-0"></span>CasePost.questionnaire: Encapsulates questionnaire data the user answers prior to submitting a ticket. See the **Questionnaire** object.

<span id="page-37-2"></span><span id="page-37-1"></span>![](_page_37_Picture_219.jpeg)

![](_page_38_Picture_155.jpeg)

<span id="page-38-1"></span>CasePost.userDetail: Encapsulates data about the user on whose behalf the support ticket was created, which does not necessarily match who provisioned the API token.

![](_page_38_Picture_156.jpeg)

### <span id="page-38-0"></span>Case

Encapsulates information about an individual support ticket. The object described here reflects a GET on a single support ticket. Collections feature an array of abbreviated [Case.ticketInfo](#page-41-0) objects. For POST objects, see [CasePost.](#page-35-0)

Download schema: [Case.json](https://developer.akamai.com/api/core_features/case_management/v2-api.zip)

Sample GET:

![](_page_38_Picture_157.jpeg)

<span id="page-39-0"></span> Case members Ξ

![](_page_39_Picture_265.jpeg)

 Case: Encapsulates information about an individual support ticket. The object described here reflects a GET on a single support ticket. Collections feature an array of abbreviated [Case.ticketInfo](#page-41-0) objects. For POST objects, see [CasePost.](#page-35-0)

![](_page_39_Picture_266.jpeg)

<span id="page-39-1"></span> Case.activities[]: Specifies user-initiated actions after a support ticket is created, such as adding comments or uploading files.

![](_page_39_Picture_267.jpeg)

<span id="page-40-0"></span>![](_page_40_Picture_190.jpeg)

<span id="page-40-1"></span>![](_page_40_Picture_191.jpeg)

<span id="page-40-2"></span>![](_page_40_Picture_192.jpeg)

<span id="page-41-0"></span>Case.ticketInfo: Encapsulates high-level data about the support ticket, including information that appears within Case listings, and information initially supplied when creating the ticket.

![](_page_41_Picture_188.jpeg)

are to take. partnerTicket Number String <sup>o</sup> Value provided by the user in limited cases when creating a new support ticket. severity String String String Specifies the level of severity based on data available in [CaseAttributes](#page-25-1). status String V The current status of the support ticket. Note that these values do not match the set of potential [caseMilestoneId](#page-40-0) values. subCategories [Case.ticket](#page-42-1) [Info.sub](#page-42-1) Categories<sup>[]</sup> ✓ Specifies a set of subcategories initially assigned to the support ticket. subject String V Specifies a subject line that serves as a title for the support ticket. submittedBy String  $\checkmark$  The name of the user associated with the API token accessing the case ticket, not necessarily the same as the **[userName](#page-30-1)** on whose behalf the ticket is filed.

<span id="page-42-1"></span>Case.ticketInfo.subCategories []: Specifies a set of subcategories initially assigned to the support ticket.

![](_page_42_Picture_201.jpeg)

<span id="page-42-0"></span>Case. userDetail: Encapsulates data about the user on whose behalf the support ticket was created, not necessarily the same as the **[submittedBy](#page-41-0)** user who created the ticket.

![](_page_42_Picture_202.jpeg)

![](_page_43_Picture_139.jpeg)

### <span id="page-43-1"></span>Response

Common response object when adding a note or file upload, or when closing a case.

Download schema: [Response.json](https://developer.akamai.com/api/core_features/case_management/v2-api.zip)

Sample GET:

![](_page_43_Picture_140.jpeg)

### <span id="page-43-0"></span>Response members

![](_page_43_Picture_141.jpeg)

# Errors

This section provides details on the data object that reflects the API's common response to error cases, and lists the API's range of response status codes for both error and success cases.

### Error responses

The following shows a typical error response. The outer object characterizes the overall problem, while

the details array lists potentially more than one problem detected in the request.

```
{
    "code": "bad.request",
     "incidentId": "0c296a9e-b063-44d1-a6c0-35228becc4ab",
     "title": "Bad Request",
     "details": [
         {
            "code": "bad.request.error",
             "message": "CaseId provided is incorrect"
         }
    ]
}
```
### Error members

![](_page_44_Picture_108.jpeg)

# Error.details

![](_page_44_Picture_109.jpeg)

HTTP status codes

The following lists the range of HTTP response codes the API may produce for both success and error cases:

![](_page_45_Picture_103.jpeg)

**COMPANY** 

[Akamai.com](https://www.akamai.com/) [Akamai Locations](https://www.akamai.com/us/en/locations.jsp) [Contact Support](https://www.akamai.com/us/en/contact-us/)

DEVELOPER

[Documentation](https://developer.akamai.com/docs) [Blog](https://developer.akamai.com/blog)

[Resources](https://developer.akamai.com/resources)

STAY IN TOUCH